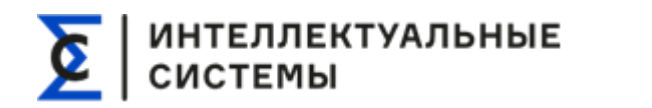

## **СИГМА.ЦУС**

## **Инструкция по установке СИГМА.ЦУС**

Руководство пользователя и администратора СИГМА.ЦУС Страница **1** из **11**

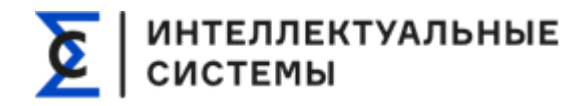

#### **1. Введение**

Данная инструкция посвящена подготовке серверов на операционной системе Alt Linux с последующей инсталляцией ПО СИГМА.ЦУС.

Система может быть развернута на большом количестве вариантов конфигураций. В общем случае требуются следующие виртуальные или реальные машины, классифицированные по ролям:

- 1. Web-сервер (NGINX)
- 2. Сервер баз данных (MariaDB)
- 3. Сервер приложений (PHP-FPM)
- 4. Сервер файловое хранилище (SSHFS)

Одним из самых простых вариантов развёртывания - может быть в рамках одного сервера или виртуальной машины:

Дополнительно могут быть развернуты сервера хранения бекап-данных, дополнительные сервера любой роли.

Для каждой машины необходимо указание фиксированного IP-адреса, а также создание комплекта авторизационных пар логин-пароль. В случае настройки на виртуальных машинах количество и качество подключенных виртуальных жестких дисков может отличаться и выбирается по соображениям целесообразности.

Любые перечисленные роли серверов могут быть совмещены в рамках одной виртуальной или реальной машины.

В следующих пунктах данного раздела приведена универсальная конфигурация машин, которая позволяет добиться высокой надежности и быстродействия, в частности, каждая из машин: web-сервер, сервер баз данных, сервер приложений – дуплицируется и размещается на разных реальных серверах для повышения надежности.

Сервер – файловое хранилище настраивается в соответствии с требованиями заказчика стандартными методами. Клиентская операционная система может быть любой по выбору заказчика. В случае если сервера приложений и сервер файлового

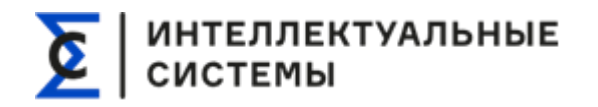

хранилища - разные, на файловом хранилище должно быть развернуто пространство для file sharing, протокол взаимодействия – SMB, NFS, sshfs.

Данная инструкция применима как к bare metal среде, в которой будет разворачиваться приложение, так и в виртуализированной среде.

## **2. Развертывание системы**

#### **Операционная система**

Используемая система - ALT Server, необходимая версия соотносится с версией дистрибутива используемого в продуктивной среде. На момент последней правки, используется ALT Server 10.1.

Развертывание выполняется любым удобным способом, к примеру, из установочного образа в iso-файле, скачанного с <https://getalt.org/en/alt-server> в виде iso-образа полной редакции.

При установке используется следующая конфигурация:

- Язык Русский;
- Раскладка клавиатуры английская/русская;
- Часовой пояс Москва;
- Конфигурация сети статический IP адрес (DHCP при его наличии);
- Таблица разделов жесткого диска.

#### **Разбивка носителей**

Разбивку диска можно либо произвести заранее, либо воспользоваться установщиком.

Выбор виртуализации данных (RAID) зависит от объёма и количества дисков.

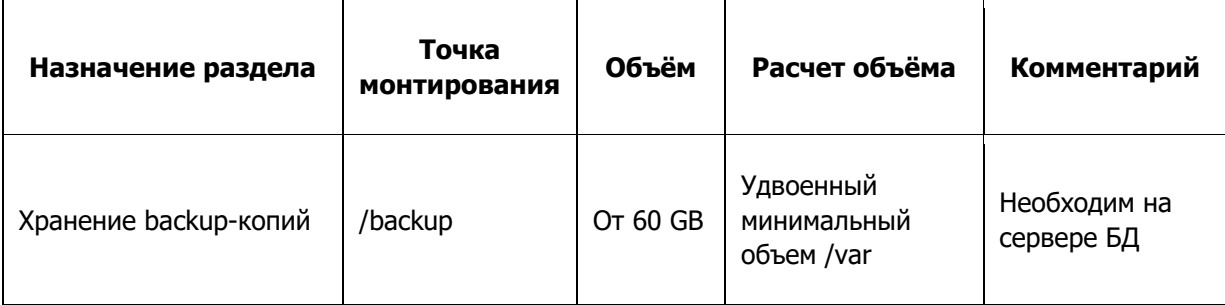

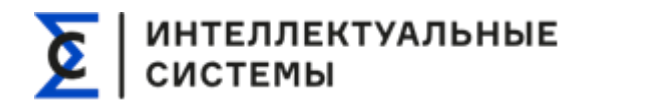

 $\mathbf{r}$ 

#### **Руководство пользователя и администратора СИГМА.ЦУС**

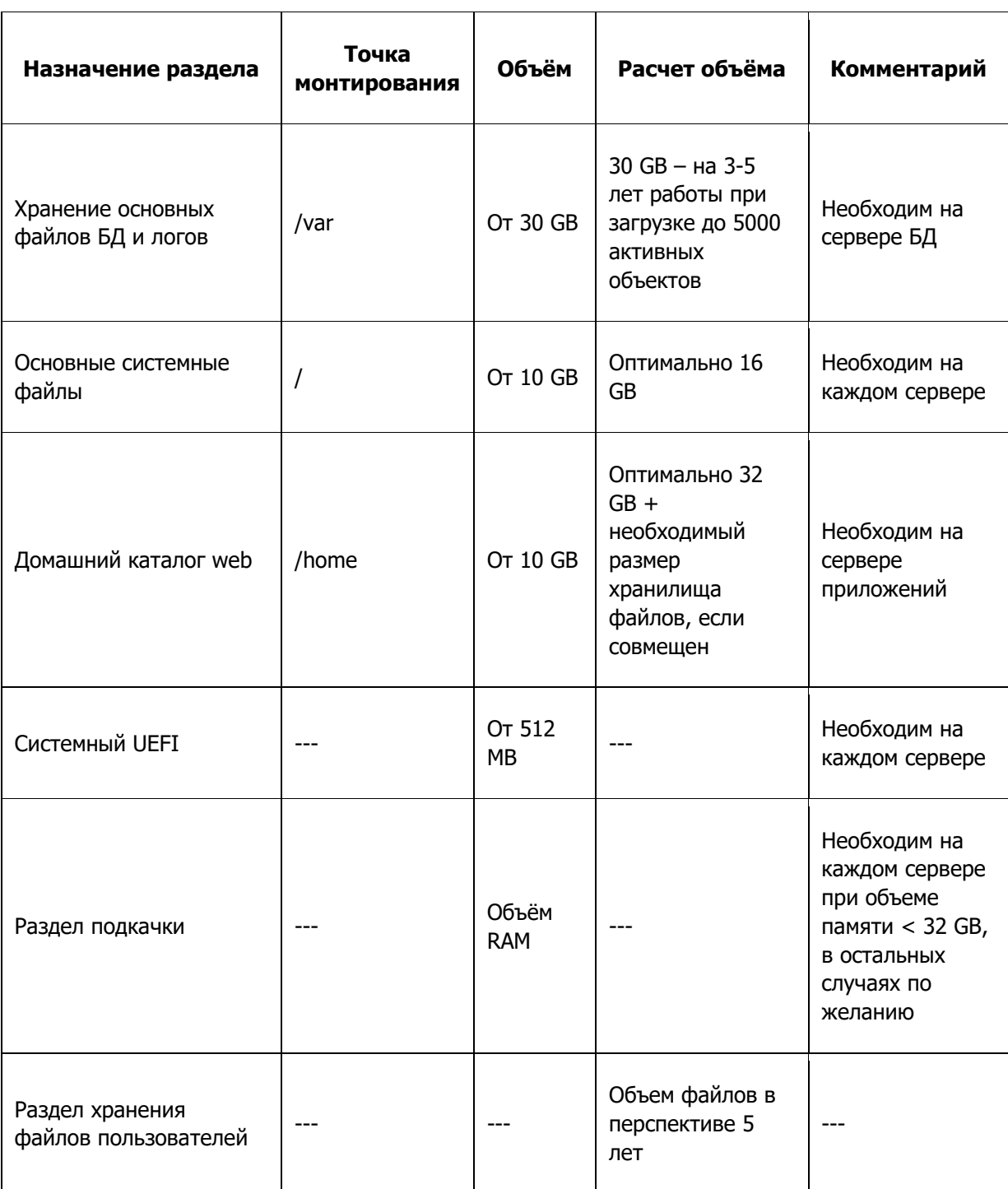

#### **Пользователи**

В качестве пользователей в установщике создаются пользователь root и обычный пользователь с заданными им паролями. Рекомендуется сразу указать пароли со сложной комбинацией в целях защиты сервера.

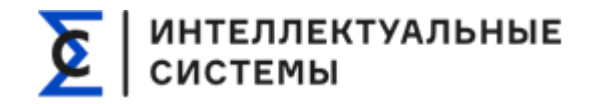

## Этап установки "5/12"

На данном этапе можно выбрать дополнительные компоненты для установки (например, графическое окружение), но в сценарии к данной документации был выбран профиль "Минимальная установка". Выбор данного профиля обусловлен схожестью со стандартной установкой Debian без графического окружения.

После установки ALT Linux необходимо произвести обновление системы от пользователя root:

apt-get update && apt-get -y dist-upgrade

Также необходимо установить пакет openssl и firewall UFW:

apt-get update && apt-get -y install openssl ufw

#### 3. Настройка NGINX

На машинах ролей: web-сервере, сервере БД, сервере приложений, разворачивается proxy web-сервер NGINX.

Установка NGINX:

apt-get install -y nginx

После установки скопируйте файлы fastcgi.conf, fastcgi\_params, gzip.conf, block.conf в каталог /etc/nginx. Примеры конфигурацонных файлов находятся во вложении.

Также создайте один из конфигурационных файлов соответствующий роли машины и скопируйте его в каталог /etc/nginx/sites-available.d

В случае настройки отдельно стоящего web-сервера, особенно в ситуациях с диспетчеризацией запросов, необходимо скорректировать IP-адреса Upstream серверов приложений и критерии их выбора. По умолчанию система отправляет все запросы на первый сервер приложений, в случае его отключения - на второй. Это делается правкой скопированного конфигурационного файла - секции Upstream.

Создайте символьную ссылку на скопированный файл в каталоге /etc/nginx/sites-enabled.d, к примеру:

Руководство пользователя и администратора СИГМА.ЦУС

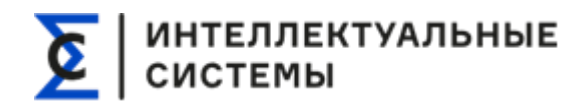

root@server:/etc/nginx/sites-enabled.d# ln -s ../sites-available.d/default

Далее необходимо запустить NGINX, включить его автозагрузку и проверить статус работы:

systemctl start nginx systemctl enable nginx

systemctl status nginx

## 4. Настройка РНР

На машинах ролей: сервер БД, сервер приложений, - разворачивается PHP-FPM7.3.

Для установки РНР-FРМ7.4 необходимо установить следующие пакеты:

apt-get install -y php7-zip php7-gd php7-pdo mysgl php7-mbstring php7-libs php7mysglnd php7-mysglnd php7-opcache php7-fpm-fcgi php7-pdo php7-devel php7-redis php7-imagick php7-xmlreader php7-curl php7-pdo odbc php7

Скопируйте конфигурационный файл PHP-FPM в каталог /etc/fpm7/php-fpm.d/, пример конфигурационного файла находится во вложении.

В конфигурационном файле выберите режим работы с дочерными процессами (https://www.php.net/manual/en/install.fpm.configuration.php). PHP-FPM **y** Если dynamic, необходимое используется режим **TO** выставьте количество pm.max children, pm.start servers, pm.min spare servers, pm.max spare servers.

После включите РНР-ГРМ сервис, добавьте его в автозагрузку и проверьте стасус работы:

systemctl start php7-fpm systemctl enable php7-fpm systemctl status php7-fpm

Для хранения некритических бизнес-данных в ЦУС (например, сессий пользователей) используется NoSQL СУБД Redis.

#### Установка Redis:

apt install redis

Руководство пользователя и администратора СИГМА.ЦУС

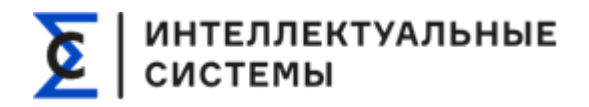

Конфигурационный файл Redis расположен в /etc/redis/redis.conf

Определите прослушиваемый адрес Redis'ом в строке bind и пароль для аутентификации в requirepass.

рекомендуется Для установки пароля воспользоваться переводом произвольного текста в sha256 сумму следующей командой:

echo "text to sha256" | sha256sum

Установите полученное значение для директивы requirepass.

Перезапустите сервис после изменения конфигурационного файла:

systemctl restart redis

Модуль igbinary отсутствует в репозиториях ALT Linux. Его необходимо собрать.

Установливаем компилятор GCC и git:

apt install gcc git

Клонируем исходный код:

git clone https://github.com/phadej/igbinary.git

Сборка:

1. phpize

2./configure CFLAGS="-02 -g" --enable-igbinary

3. make

4. make test

5. make install

Скомпилированный файл кладём в /usr/lib64/php/7.4.33/extensions/

В директории /etc/php/7.4/cli/php.d создаём файл igbinary.ini со следующим содержанием:

[igbinary] extension=igbinary.so

## 5. Установка первоначального дампа БД и создание пользователей

## ИНТЕЛЛЕКТУАЛЬНЫЕ<br>СИСТЕМЫ

Создайте в MySQL трех пользователей с именами: buh, buh users, buh main с правами доступа "ALL PRIVILEGES".

Также создайте базы данных buh main, buh users и buh tasks.

После создания баз данных нужно скопировать необходимые дампы баз данных и выполнить в директории их нахождения следующую команду для импорта, параметр password пароль, указанный пользователя, root, где ДЛЯ a параметр database - имя импортируемой базы данных:

 $\mathsf{S}$ while read i; do mysql -u root --password=password  $\mathbf{I}$ database=databasename<\$i;done

После выполните очистку истории команд bash для сокрытия пароля:

history -c

history -w

В таблице hosts базы buh\_main необходимо изменить единственную запись на то доменное имя, которое будет использоваться для работы с системой. Без доменного имени система не сможет определить предпочитаемые настройки пользователей и не сможет работать (IP-адрес не подходит).

- buh main содержит в себе список всех клиентских БД и связи пользователей с ними;
- buh\_users содержит в себе список всех пользователей, данные входа и другую служебную информацию;
- buh tasks БД для модуля задачника (этот модуль работает для всех клиентских баз, то есть не зависит от клиентской БД, в которой сейчас находишься).

## 6. Подключение файлового сервера

Подключение осуществляется по SSHFS с использованием команды mount и файла /etc/fstab

Пример монтирования в /etc/fstab, где user@ip - пользователь и ip-адрес конечной точки монтирования, а /home/ext files директория монтирования. Также используется SSH ключ для аутентификации.

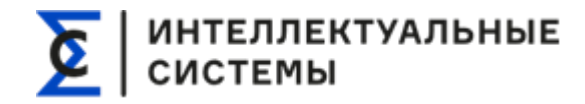

user@ip:/home/ext\_files //home/www/ext\_files fuse.sshfs identityfile=/root/.ssh/id\_rsa,defaults,allow\_other,\_netdev 0 0

## **7. Резервное копирование**

#### **Базы данных**

Для примера на Production сервере ЦУС в CRON установлено следующее действие:

12  $*/2$  \* \* \* php /home/www/db backup.php && rsync -avhrz --ignore-existing /backup/\* backup@NAS2:/backup

Каждые 2 часа в 12 минут происходит вызов скрипта db\_backup.php для резервного копирования баз данных, после выполнения скрипта данные направляются на второй файловый сервер, выступающий дополнительной точкой хранения.

db backup.php - универсальный скрипт учитывающий изменения в базах данных, вычищающий устаревшие бэкапы (остаются бэкапы сделанные в течении дня только за идущую неделю, за прошлые недели и месяцы остаётся один бэкап).

На втором файловом сервере, куда происходит копирование файлов после успешного выполнения резервного копирования с использованием db\_backup.php, находится скрипт clean backup.php для удаления копий аналогично первому серверу (остаются бэкапы сделанные в течении дня только за идущую неделю, за прошлые недели и месяцы остаётся один бэкап).

#### **Пользовательские файлы**

Тут всё просто - rsync синхронизация c NAS2 на NAS1 каждую ночь в 03.30 :

30 3  $* * *$  rsync -avhr --ignore-existing /home/ext files/ $*$  wwwdata@192.168.100.5:/home/ext\_files

## **8. Подключение к БД**

Для подключения к БД в директории: /home/www/devcontrol/имя\_директории с приложением, находится файл config\_db.php

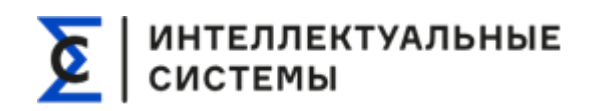

#### Где:

//Подключение к buh\_main \$db\_main\_host="ADDRESS"; \$db\_main\_user="buh\_main"; \$db\_main\_pwd="PASSWORD"; \$db\_main\_base="buh\_main";

//Подключение для пользоватея buh \$db\_local\_host="localhost"; \$db\_local\_user="buh"; \$db\_local\_pwd=""; \$db\_local\_base="";

//Подключение к buh\_user \$mss\_db\_host = "ADDRESS"; \$mss\_db\_login = "buh\_users"; \$mss\_db\_password = "PASSWORD";  $$mss$  db db = "buh\_users";

//RabbitMQ

```
$AMQP_CREDS["tasks"]=array("host"=>"ADDRESS","login"=>"buh_amqp","pass
word"=>"PASSWORD","port"=>5672);```
```
## **9. Установка dart-sass**

Dart-sass используется для динамической сборки CSS-файлов в системе. Приложение работает с версией dart-sass 1.20.1, установленной в каталог /usr/share/sass Рекомендуется установка именно этой версии.

Выполните следующие команды:

wget https://github.com/sass/dart-sass/releases/download/1.20.1/dart-sass-1.20.1-linux-x64.tar.gz

# ИНТЕЛЛЕКТУАЛЬНЫЕ<br>СИСТЕМЫ

tar -xf dart-sass-1.20.1-linux-x64.tar.gz mkdir /usr/share/sass cp dart-sass-1.20.1-linux-x64.tar.gz /usr/share/sass # Проверка: /usr/share/sass/sass --version Также установите дополнительное программное обеспечение: apt install mupdf mupdf-tools apt install p7zip-full unzip zip

#### 10. Директории расположения

Дистрибутив приложения разворачивается после настройки nginx, php-fpm и других сервисов.

Создайте каталоги приложения в /home/www/, после чего смените пользователя каталогов на www-data:

mkdir /home/www

chown -R www-data:www-data /home/www

Также скопируйте папку .composer в /home/www/ и скопируйте файл rewrite.conf B /home/www/

Откройте файл /home/www/devcontrol/config vars.php и пропишите путь для каталога файлового хранилища. По умолчанию это /home/www/ext files

Откройте файл /home/www/devcontrol/config db.php и пропишите параметры доступа для каждого пользователя БД. Параметры доступа группируются в массивы, один элемент массива на каждый развернутый сервер БД. Система сама выберет работающий в момент запроса сервер, перебирая их по порядку. В случае развертывания более одного сервера приложений рекомендуется указывать первым тот сервер БД, который будет отвечать быстрее.

пользователей с После регистрации административными правами рекомендуется удалить первого пользователя.